# **FrontFace Plugin** Content Plugin

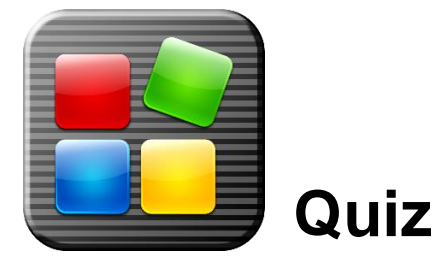

The digital signage software *FrontFace for Public Displays* and the interactive kiosk software *FrontFace for Touch Kiosks* can be extended by plugins that add additional functionality. This way you can e.g. display special content types, integrate external data sources or systems and add entirely new features to the software.

## **Description:**

The Quiz Plugin lets you integrate a quiz game as known from famous TV game shows into your *FrontFace for Public Displays* playlists or *FrontFace for Touch Kiosks* touch screen front-ends in order to make your presentations more interesting and vivid. The plugin can be used both interactively (with a touch screen) or non-interactively (on common digital signage screens). You can customize the visual design as well as the questions and answer alternatives that are shown, using the included question database editor. Apart from that, two ready-to-use "general knowledge" question databases with 100 questions each (one in English and one in German language) are included as well.

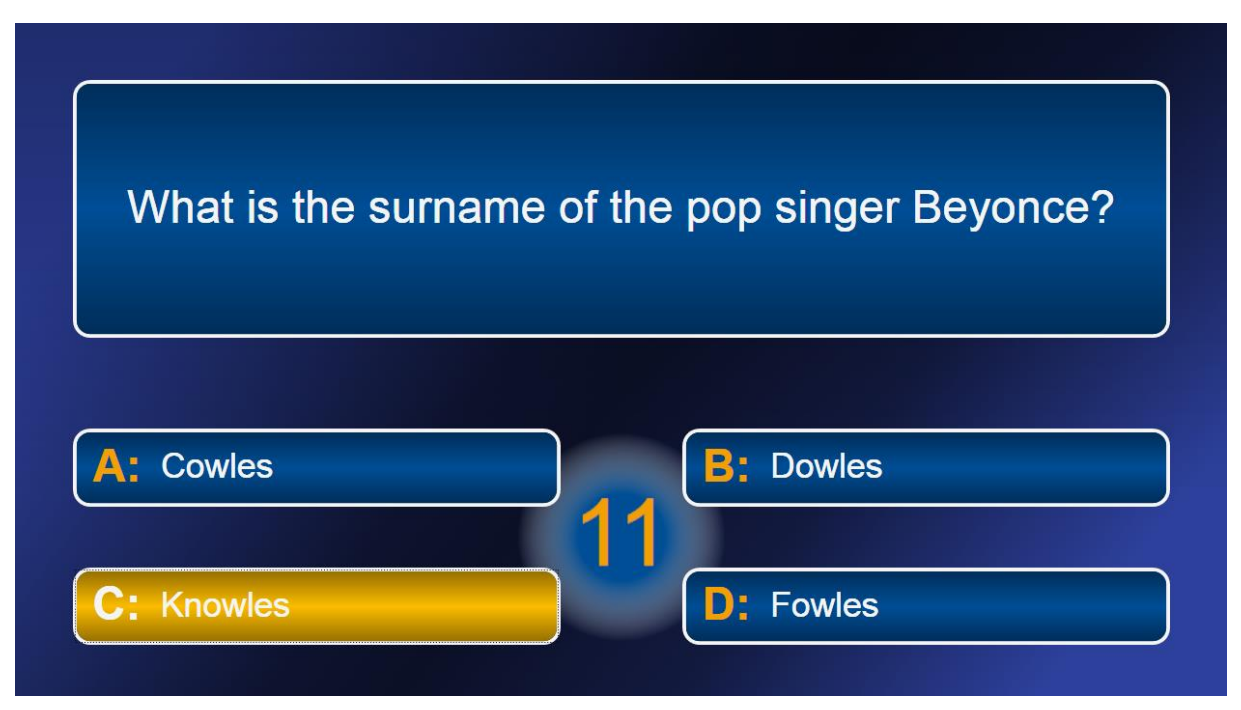

**Notice:** This plugin requires the use of *FrontFace for Public Displays* **3.6.9** or higher or *FrontFace for Touch Kiosks* **2.0.4** or higher!

### **Installation:**

Please refer to the user manual of *FrontFace for Public Displays* or *FrontFace for Touch Kiosks* on detailed information on how to install a plugin.

**Notice:** If you have previously downloaded and installed the trial version of the plugin, you have to install the full version over the existing trial version in order to get the full version running. The procedure is exactly the same as for installing a new plugin. If you already used the trial version of plugin in your project, all settings will remain after installing the full version!

### **Setup and Usage:**

After you have installed the plugin you can select a question database in the settings dialog. In addition to that, you can also customize the visual appearance (colors, font) and the timing of the game. In case you enable the audio output mode, the countdown for a question is set to a fixed value of 20 seconds and cannot be changed.

### *Game Duration*

You can either select the number of questions that are being shown ("Number of Questions") in the settings dialog or you can enter a value of "0" for this setting. In that case, the duration of the game is controlled by external factors such as the duration of the playlist page in which the plugin is embedded. However, the plugin will always make sure that it does not get interrupted or stopped while a question is shown.

### *Custom Questions*

Apart from the included question databases you can also create your own ones. For this purpose, the application "Quiz Editor.exe" is included in this package which can be used to create or edit quiz question database files. A question consists of the actual question text, four answer alternatives and the correct solution. Quiz question database files can then be imported and selected using the settings dialog of the Quiz Plugin.

## *Custom Background Artwork (FrontFace for Public Displays only!)*

In the settings dialog of the Quiz Plugin you can select a background color which is used to automatically compose a good-looking background artwork. If you want to use your own background image or even background video, please set the background color of the plugin to "Transparent" and use a page layout such as "Overlay (Center)" to position the plugin in the foreground and another element of your choice (e.g. a picture or a video) as background.

## **Help and Support:**

If you need help or technical support when using this plugin or the *FrontFace* software, you can contact our support. For more information, please visit:<http://www.mirabyte.com/en/support/>